# Embedding Deployed XCelsius SWF Files in PowerPoint

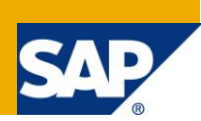

## **Applies to:**

XCelsius 2008, SAP NetWeaver

For more information, visit the [Business Objects homepage.](https://www.sdn.sap.com/irj/boc)

### **Summary**

You've created several dashboards with Xcelsius and deployed the swf files on your application server. But wouldn't it be useful to have them all together within just one PowerPoint presentation? On the next meeting you don't have to call all the different URLs to those files anymore, but you simply start the presentation and have the swf files already at the right place embedded in your slide deck.

This article shows you how easy you can do that by adding links to those swf files into your PowerPoint presentation and therefore avoid 2048 and 2032 errors during the access to those files.

**Author:** Rui Nogueira

**Company:** SAP AG

**Created on:** 23 September 2009

#### **Author Bio**

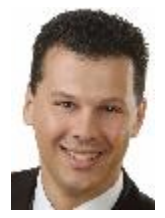

As a Senior Product Specialist with SAP's Standards team, Rui works in the area of tools and information management.

Prior to joining SAP in 2005, Rui worked for 10 years in the Automotive Industry in the area of software development and software quality for electronic control units in diesel systems.

## **Table of Contents**

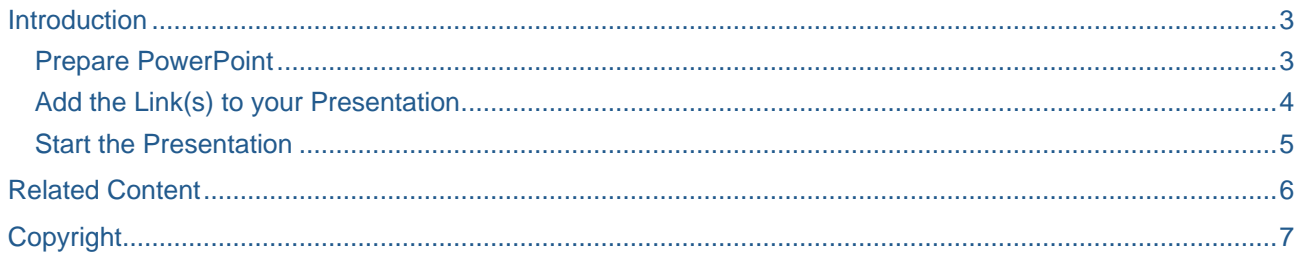

### <span id="page-2-0"></span>**Introduction**

You created several dashboards with XCelsius and deployed the swf files on your application server. But wouldn't it be useful to have them all together within just one PowerPoint presentation? On the next meeting you don't have to call all the different URLs to those files. You simply start the presentation and have the swf files already at the right place embedded in your slide deck.

The first idea is to simply try an export of your Xcelsius xlf file to a PowerPoint file. But if the data for that dashboard is retrieved somewhere on a server, you'll most probably get an error 2048 or 2032.Of course you can simply change the adobe flash player security settings as described in [1]. But this will only apply to your machine. In case you give the slides to somebody else that person needs to change the flash player security settings, too.

This article shows you step-by-step how easy you can do that by adding links to those swf files into your PowerPoint 2007 presentation and therefore avoid 2048 and 2032 errors during the access to those files.

#### <span id="page-2-1"></span>**Prepare PowerPoint**

First of all you need to prepare PowerPoint 2007.

1. Click on the Microsoft Office Button at the too left side of PowerPoint 2007 and afterwards click on "PowerPoint Options"

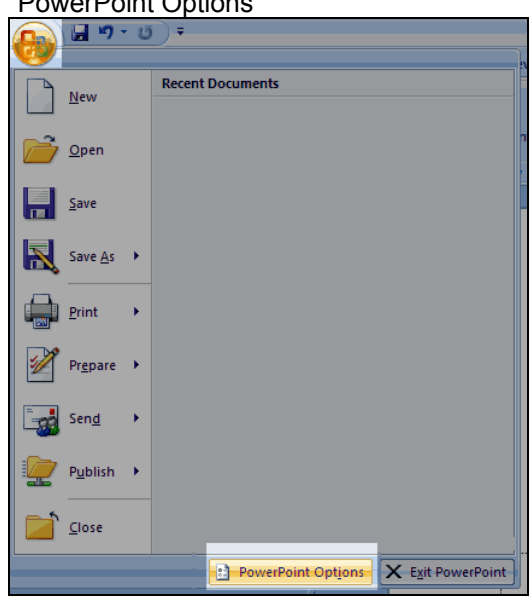

2. In the "Popular" menu you need to enable the text "Show Developer tab in the Ribbon" and to click on "OK"

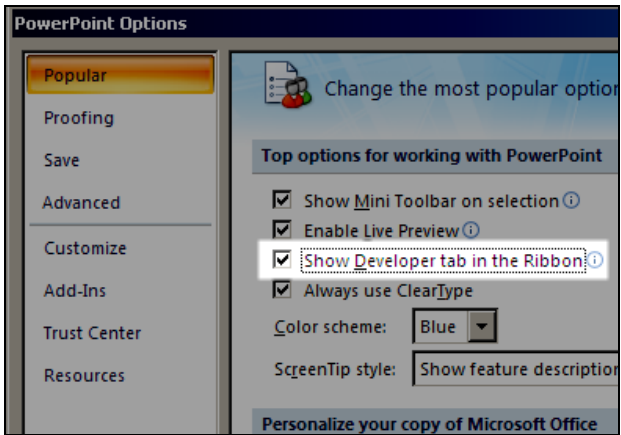

#### <span id="page-3-0"></span>**Add the Link(s) to your Presentation**

Now that PowerPoint shows you the "Developer" ribbon you just need a few steps.

1. Click on the "More Controls" button

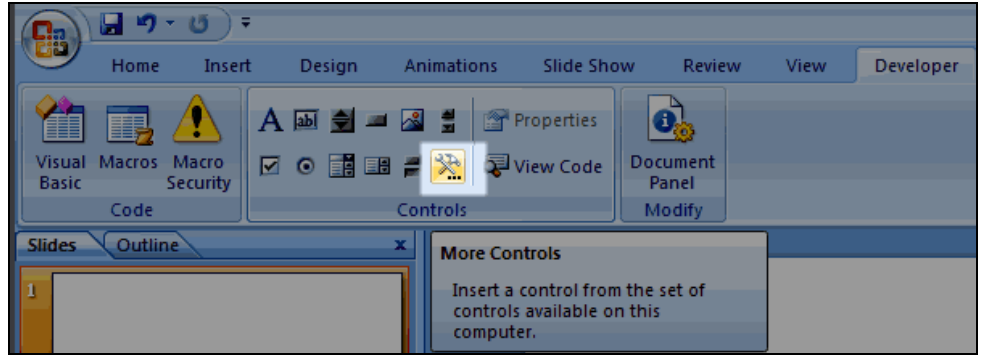

2. Select the "Shockwave Flash Object" and click on "OK"

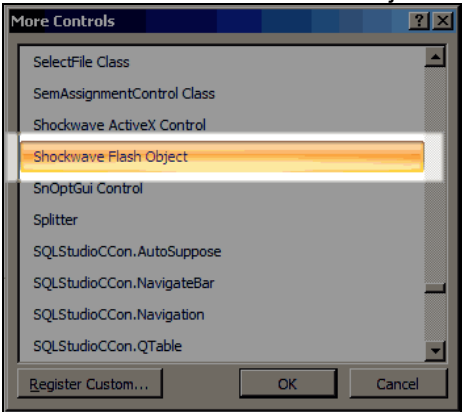

- 3. You'll notice that your mouse pointer changed its form so that you now can draw a rectangle that is a placeholder for you XCelsius file.
- 4. Now you should see a crossed rectangle. Right-click on it and select the "Properties" button.

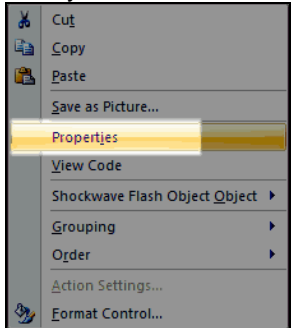

# 5. In the "Properties" window you just have to add the link to your swf file and click on "Save"

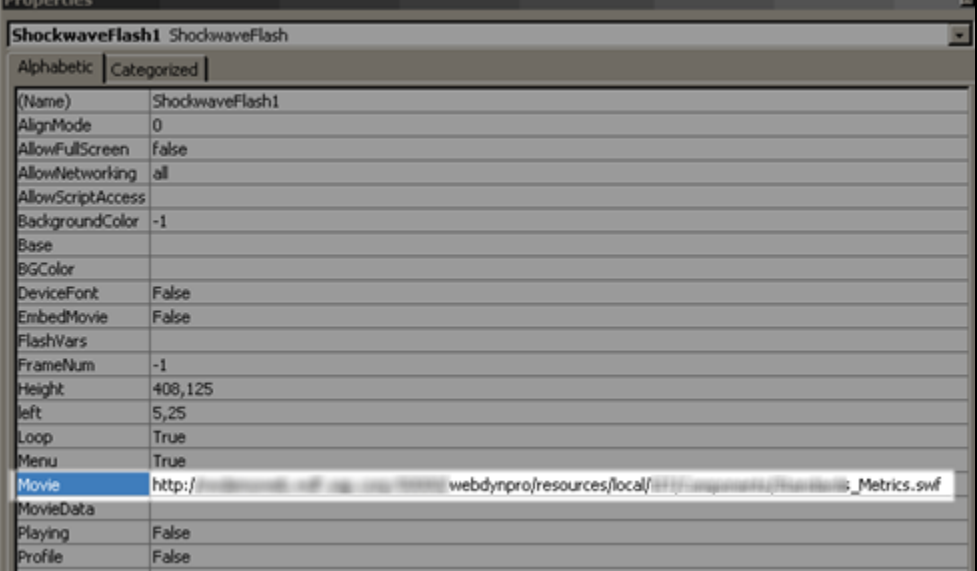

6. Now do step 1 – 5 for each of your swf files and position them in your slides properly

#### <span id="page-4-0"></span>**Start the Presentation**

Now that you've added the swf objects into your presentation you can start the presentation mode. You should see the dashboards and you should not get any 2048 or 2032 error.

**Note:** You need to start the presentation mode. Otherwise you will just see a slide with a crossed box on your screen.

Below I've added a link to a PowerPoint slide (will be starting in presentation mode automatically) as an example. The samples have been taken from [4]:

<http://sdn.sap.com/irj/boc/index?rid=/library/uuid/60fd826a-318e-2c10-3c97-edd70be653fe>

## <span id="page-5-0"></span>**Related Content**

- [1] Forum entry: **Error # 2048 while exporting to SWF**
- [2] [XCelsius page on SDN](http://www.sdn.sap.com/irj/boc/xcelsius)
- [3] [Trial downloads and shop for XCelsius](http://www.sap.com/solutions/sapbusinessobjects/sme/freetrials/index.epx)
- [4]<http://www.sap.com/solutions/sapbusinessobjects/sme/xcelsius/demos/index.epx>

## <span id="page-6-0"></span>**Copyright**

© Copyright 2009 SAP AG. All rights reserved.

No part of this publication may be reproduced or transmitted in any form or for any purpose without the express permission of SAP AG. The information contained herein may be changed without prior notice.

Some software products marketed by SAP AG and its distributors contain proprietary software components of other software vendors.

Microsoft, Windows, Excel, Outlook, and PowerPoint are registered trademarks of Microsoft Corporation.

IBM, DB2, DB2 Universal Database, System i, System i5, System p, System p5, System x, System z, System z10, System z9, z10, z9, iSeries, pSeries, xSeries, zSeries, eServer, z/VM, z/OS, i5/OS, S/390, OS/390, OS/400, AS/400, S/390 Parallel Enterprise Server, PowerVM, Power Architecture, POWER6+, POWER6, POWER5+, POWER5, POWER, OpenPower, PowerPC, BatchPipes, BladeCenter, System Storage, GPFS, HACMP, RETAIN, DB2 Connect, RACF, Redbooks, OS/2, Parallel Sysplex, MVS/ESA, AIX, Intelligent Miner, WebSphere, Netfinity, Tivoli and Informix are trademarks or registered trademarks of IBM Corporation.

Linux is the registered trademark of Linus Torvalds in the U.S. and other countries.

Adobe, the Adobe logo, Acrobat, PostScript, and Reader are either trademarks or registered trademarks of Adobe Systems Incorporated in the United States and/or other countries.

Oracle is a registered trademark of Oracle Corporation.

UNIX, X/Open, OSF/1, and Motif are registered trademarks of the Open Group.

Citrix, ICA, Program Neighborhood, MetaFrame, WinFrame, VideoFrame, and MultiWin are trademarks or registered trademarks of Citrix Systems, Inc.

HTML, XML, XHTML and W3C are trademarks or registered trademarks of W3C®, World Wide Web Consortium, Massachusetts Institute of Technology.

Java is a registered trademark of Sun Microsystems, Inc.

JavaScript is a registered trademark of Sun Microsystems, Inc., used under license for technology invented and implemented by Netscape.

SAP, R/3, SAP NetWeaver, Duet, PartnerEdge, ByDesign, SAP Business ByDesign, and other SAP products and services mentioned herein as well as their respective logos are trademarks or registered trademarks of SAP AG in Germany and other countries.

Business Objects and the Business Objects logo, BusinessObjects, Crystal Reports, Crystal Decisions, Web Intelligence, Xcelsius, and other Business Objects products and services mentioned herein as well as their respective logos are trademarks or registered trademarks of Business Objects S.A. in the United States and in other countries. Business Objects is an SAP company.

All other product and service names mentioned are the trademarks of their respective companies. Data contained in this document serves informational purposes only. National product specifications may vary.

These materials are subject to change without notice. These materials are provided by SAP AG and its affiliated companies ("SAP Group") for informational purposes only, without representation or warranty of any kind, and SAP Group shall not be liable for errors or omissions with respect to the materials. The only warranties for SAP Group products and services are those that are set forth in the express warranty statements accompanying such products and services, if any. Nothing herein should be construed as constituting an additional warranty.